## **Delegating authority for review/approvals**

**Overview:** Users have the ability to delegate approval authority when they will be out of office, have been reassigned and a work flow is in progress, or for other reasons. This process demonstrates how to delegate within PM Web.

**Reference:** n/a

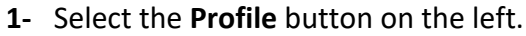

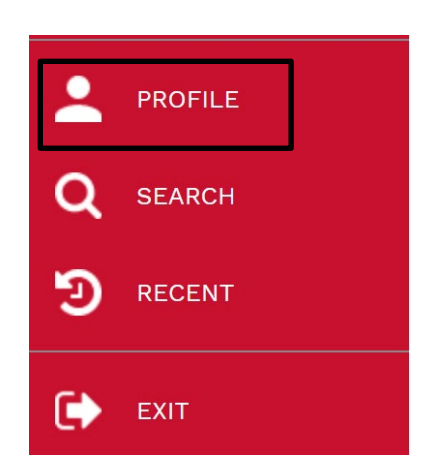

- **2-** In the top navigation panel, select **DELEGATES.**
- **3-** Click on the **+** button.

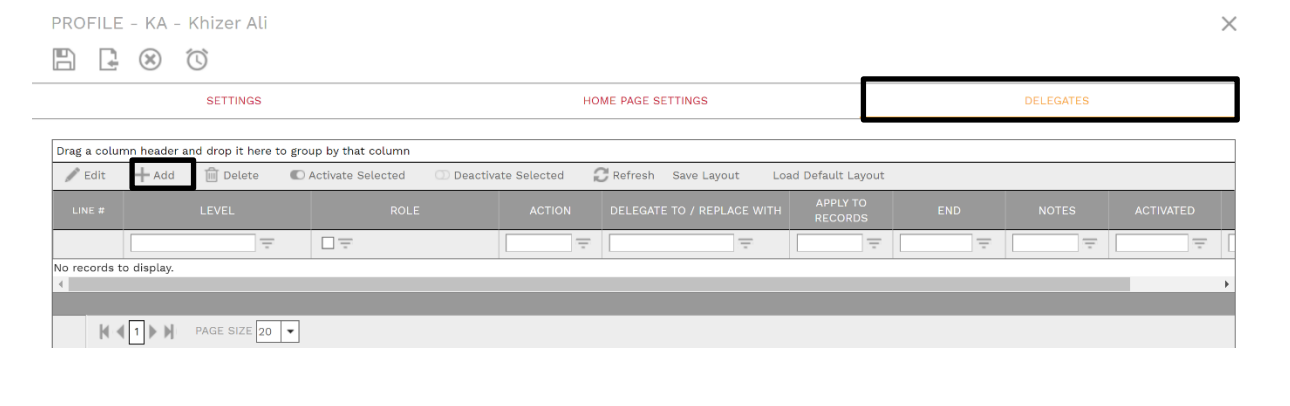

- **4-** Select the **Project** from the **LEVEL** field.
- **5-** Select **ROLE**, systems defaults to 'All'. User can edit if delegation is limited to only specific roles.
- **6-** Click on the **"DELEGATE TO/REPLACE WITH"** dropdown button and choose delegate
- **7-** Do not change "Apply to Records" field
- **8-** Enter the end date of delegation
- **9-** Click the **Save** button in the top left header.

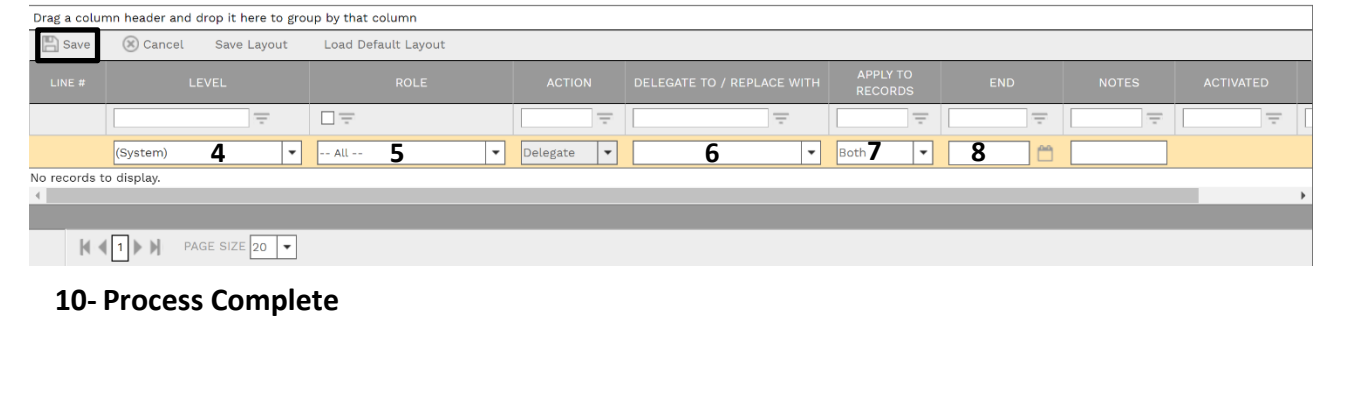